## **ASAP**

### Start a Program as Administrator

Very often, users "have to be" added to the local Administrators group on a client PC or server in order to enable them to run programs that require administrative permissions. ASAP makes this obsolete.

Local admin rights on PCs are in times of more and more increasing percentage of notebooks and mobile devices a subject of controversial discussion: Local admin rights always represent a security vulnerability and public security institutions recommend to use them for installations only. **The daily work at the PC should be done with normal user rights.**

Unfortunately this cannot always be realized. **Often, a program requires administrative permissions to be able to access resources and prompts for administrative user credentials.** Thus, Windows operating systems have been deployed with the "RunAs" command and the Windows Explorer option "Run as different user".

#### Improved "RunAs" Command

In general, the Windows-integrated "RunAs" command is a good thing: A program can be started with alternative (usually administrative) user credentials.

**Disadvantage:** The user has to know those credentials and may disabuse them to log on or to start other applications.

**With ASAP you can start a program with alternate, administrative credentials that can be provided either locally or centrally. The use of ASAP is secure due to encrypted credentials and the use of check sums over the defined program.**

#### ASAP Functionality

ASAP uses Windows shortcuts with the ending .eLnk ("encrypted link") and adds encrypted user credentials as well as a check sum over the program that will be run.

You can use your implemented software distribution mechanisms to deploy ASAP links to your users. When double-clicked with normal user rights, the defined programs will be started with administrative credentials.

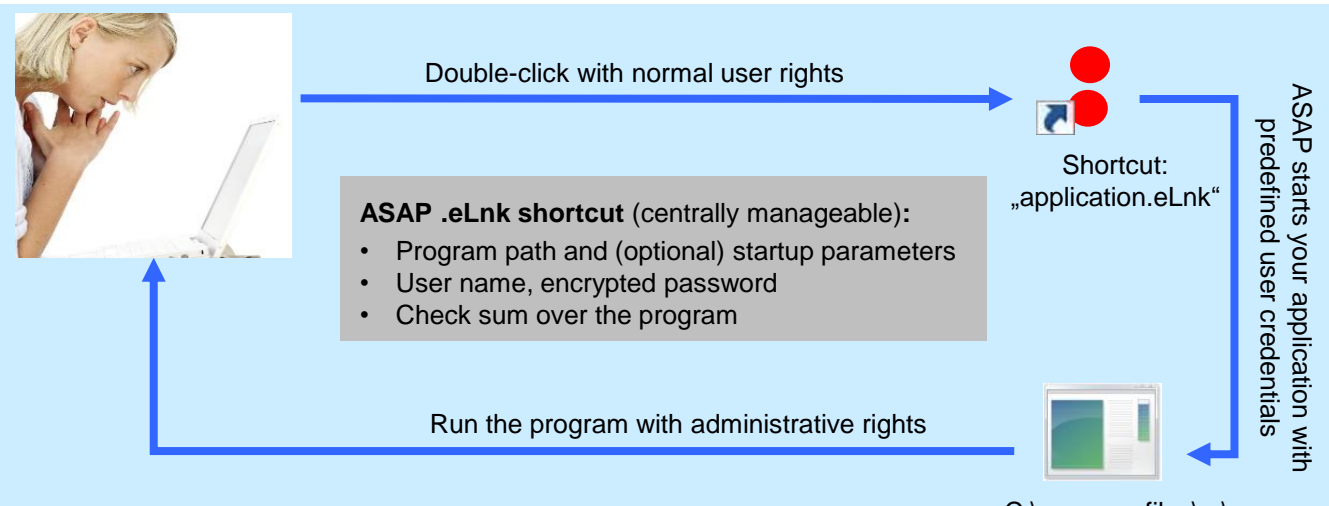

C:\program files\...\ application.exe

#### Create .eLnk Files  $-$ ASAP Link Configurator: Summary Page **ASAP Link Configurator - Summary** ration link' to create the filn, path a id p path to application exel  $\blacksquare$ 1. Run "ASAP Link Configurator" 2. Add parameters: .......... .......... • Program parameters Use a checksum to to prohibit easy ap • User credentials • Check sum Restrict access to this eLnk file to<br>eertain users  $l$  groups: 39  $\overline{1}$ 3. Save .eLnk file <mark>cify where the new shortcut should be stor</mark><br>to Configuration Link File (.ecf / .elnk) 4. FINISHED! a short description for this eLnk ( To be able to run .eLnk files, you have to install **ASAP.exe** in advance. ask:us

#### Components & Requirements

#### **ASAP Components**

- ASAP Link Configurator: Creation of .eLnk files
- ASAP.exe & ASAP Wrapper: Run the program that has been defined in .eLnk file
- ASAP GUI: Supports centralized .eLnk deployment in companies

#### • ASAP can be used on clients or servers

**System Requirements**

- Windows operating system with
	- Windows Vista (*or later*)
	- Windows Server 2008 (*or later*)
- .Net Framework 4 (*or later*)

#### **Licensing**

- ASAP for Local Use: The use of ASAP is free, if a program will be started with the credentials of a local user account (no domain user).
- **ASAP for Enterprise:** If used with Active Directory domain user accounts, ASAP will be licensed per operating system where it is run: According to the number of required licenses, the price per license will be between  $3 \notin$  and  $5 \notin$ .

Software assurance and support are available.

ASAP is part of the GARDEN suite that has been developed to manage and reduce local admin rights in company networks.

# www.askus.biz/software.html<br> **A** ask:us

ß

Gesellschaft für Projekt- und Managementberatung mbH

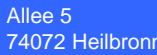

Roggenmarkt 10 48143 Münster

Tel.: 0800 920 1818 Tel. international: +49 7131 3995577<br>Fax: 0800 920 18 11 Fax: 0800 920 18 11<br>E-Mail: software@askus software@askus.biz Web: www.askus.biz

© 2011-2015 ask:us GmbH